## Using the EV3 Display Block

Tom Bickford Maine Robotics © 2015

## The EV3 Display Block

- Okay, we want to display objects (lines, points, circles, rectangles) on the EV3 Screen
- Note that the screen is inverted top to bottom from what most of us use for graphing purposes, but we can get around that
- If you were to draw an object (like a line or a dot or a circle) the object corresponds to the coordinates on the *EV3 Drawing Grid*
- Dots will be at the coordinates
- Circles will be centered on the coordinates
- Rectangles will start at the coordinates
- And Lines have two sets of Coordinates (x1,y1) and (x2,y2)

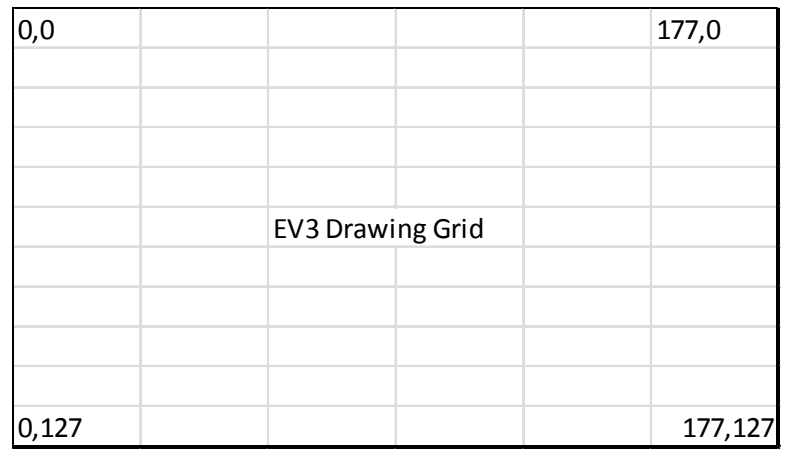

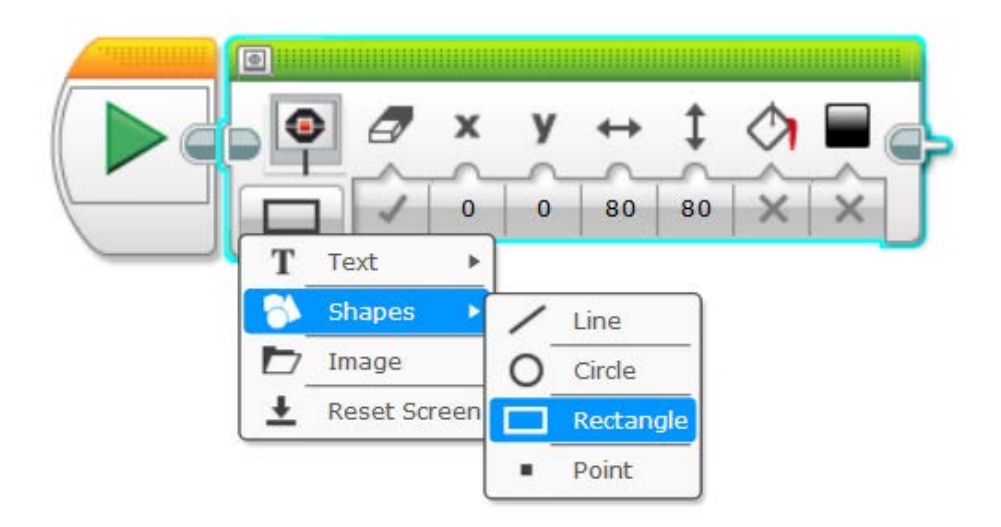

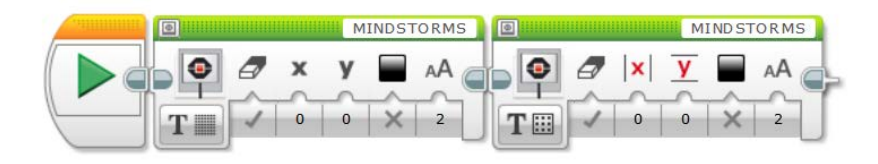

## The EV3 Display Block

- Okay, we want to display text on the EV3 Screen
- We have two choices:
- Text Grid
	- On the Grid Display, the screen is broken into Rows and Columns.
		- There are 22 Columns (0 to 21) and
		- There are 12 Columns (0 to 11)
- Text Pixel
	- On the Pixel Display, the screen is broken into Quadrants, like on a quadrant graph.
		- There are 355 pixels going from left to right (-177 to  $+177$ ) and these represent your x coordinate.
		- There are 255 pixels going from top to bottom (-127 to  $+127$ ) and these represent your y coordinate.
- Text messages are tied to the coordinate used (either Grid or Pixel) and that coordinate represents the START and TOP of your text message.
- So a message "HELLO" located on a GRID at 0,0 would start in the upper left corner
- And the same message located on a PIXEL at 0,0 would start in the dead center of the display (but would display to the RIGHT and just BELOW that center point).

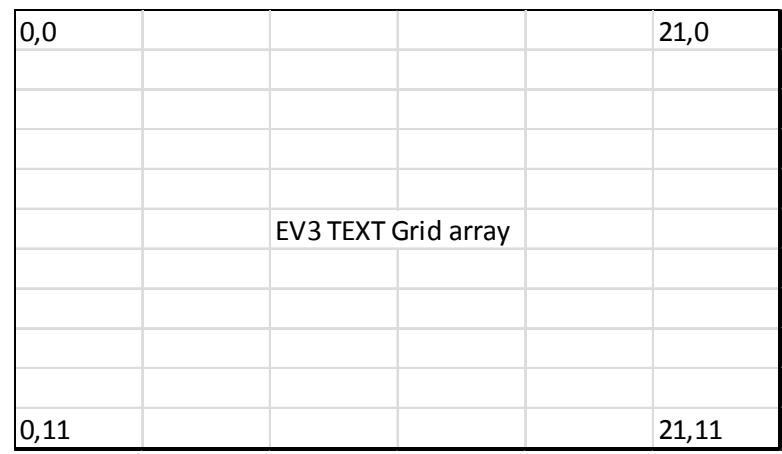

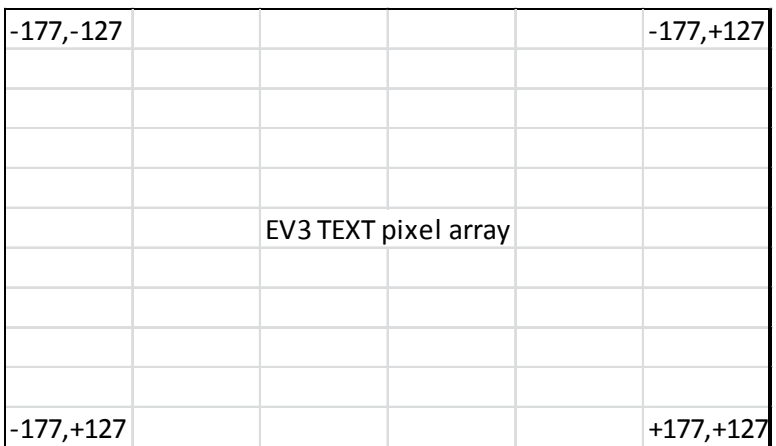

## Egad! Things to remember…

- So depending on whether you are:
	- Displaying text (by row and column)
	- Displaying text (by pixel placement) or
	- Displaying a drawing…
- You are using three different graphic arrays.